Turn on Stream-9 and connect to the Internet Use Nuprime APP or Windows computer to query the IP location of Stream-9

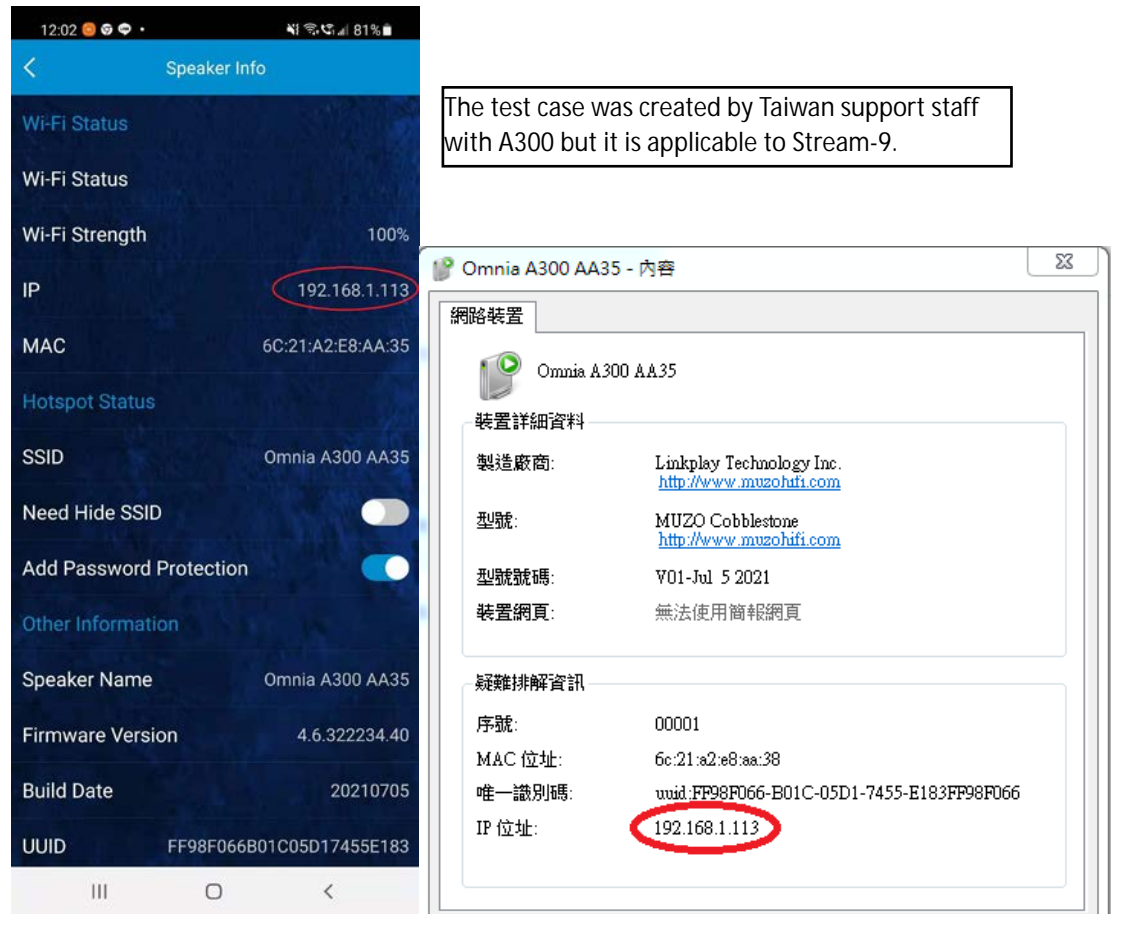

Click updateTool

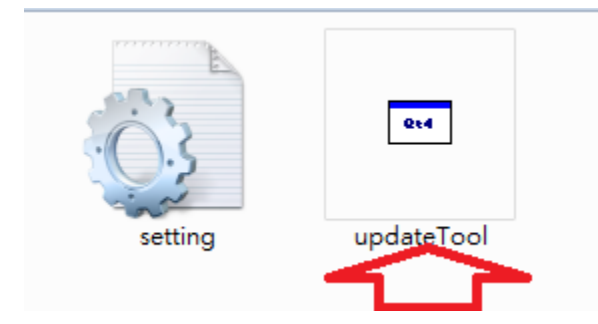

- 1. Enter the IP location of Stream-9
- 2. Click Connect
- 3. Click Browse, and specify the path shackles to see the storage location
- 4. Click Update

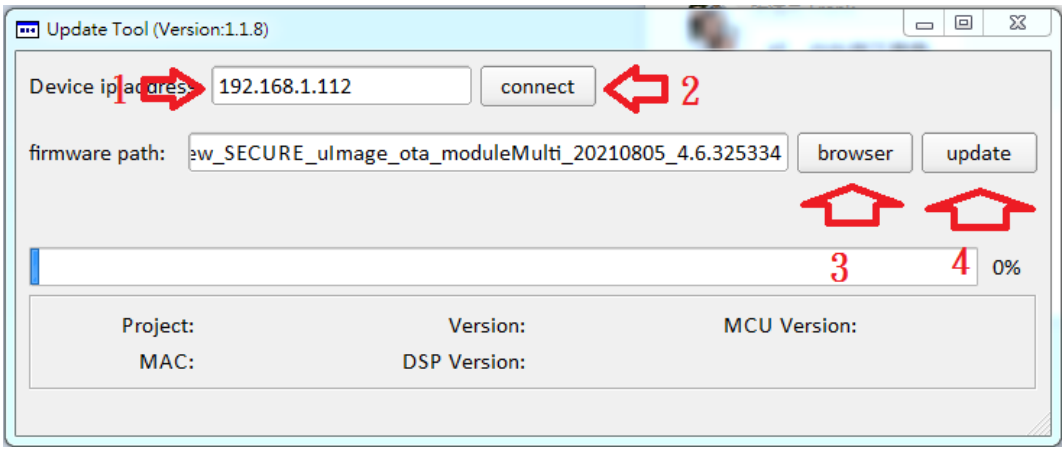